Domeniul : Mecanică Clasa: a X-a Modulul: Aplicații CAD Profesor: Arsenoiu Mihaela Unitatea de învățământ:Liceul Tehnologic Energetiic"Elie Radu", Municipiul Ploiești

# **Modelarea unei flanșe în 3D**

# Command **:LIMITS**

Specify lower left corner or [ ON/OFF] < 0.0000,0.0000>: **Enter**

Specify upper right corner < 12.0000,9.0000> : **210,290**

### Command **: ZOOM**

[All/Center/Dynamic/Extents/Previous/Scale/Window/Object] <real time>:

**All**

Command : **CIRCLE**

pecify center point for circle or [ 3P/2P/Ttr(tan,tan,radius)] : **0,0**

Specify radius of circle or [ Diameter ] :**75**

Command : **CIRCLE**

Specify center point for circle or [ 3P/2P/Ttr(tan,tan,radius)] : **-50,0**

Specify radius of circle or [ Diameter ] :**10**

Command : **ARRAY**

Enter the typeof array [ Rectangular/Polar ]<R>: **POLAR**

Specify center point of array : **CEN se selecteză cercul mic**

Enter the number of items in the arry **: 4**

Specify the angle to fill : **360**

Command **: Vpoint**

Current view direction VIEWDIR =0.000 , 0.0000,1.000

Specify view point or [Rotate ] <display compass and tripod >: -**1,-1 ,1**

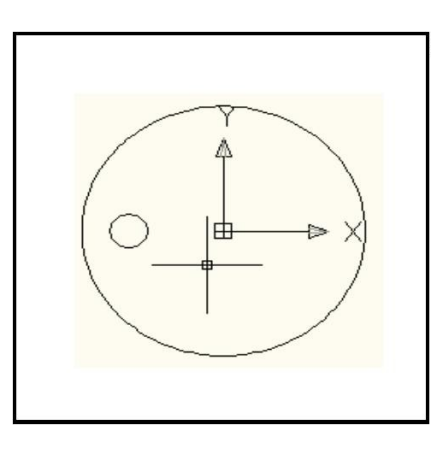

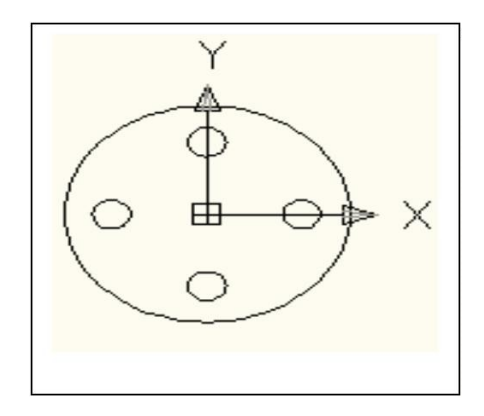

#### Command : **Extrude** Select object to extrude **: All** Select object to extrude **: Enter** se selecteaza toate cercurile Specify height of extrusion or [Direction/Path/Taper angle ] : **20** (se extrag din flanșă volumele celor 4 găuri)

# Command : **SUBTRACT**

Select solids and regions to subtract from…. Select objects: se selectează solidul Select objects: **Enter** Select solids and regions to subtract… Select objects: se selectează solidele mici S1,S2,S3,S4 Select objects: **Enter** Command **: CYLINDER**

Specify center pointof base or [ 3P/2P/Ttr/Eliptical]: **0,0,0**

Specify base radius or [Diameter] **: 25**

Specify height or [2Point/Axis endpoint ] : **100**

Command **: Enter**

Command **: CYLINDER**

Specify center pointof base or [ 3P/2P/Ttr/Eliptical]: **0,0,0**

Specify base radius or [Diameter] **: 15**

Specify height or [2Point/Axis endpoint ] : **100**

Se combină solidele create (nu și cilindrul interior )

# Command **: Union**

Select objects: se selectează cele 2 solide flanșa și cilindrul vertical exterior

Select objects: **Enter**

Command : **SUBTRACT**

Select solids and regions to subtract from....

Select objects: se selectează flanșa

Select objects: **Enter**

Select solids and regions to subtract…

Select objects: se selectează cilindrul de rază 15

Select objects: **Enter**

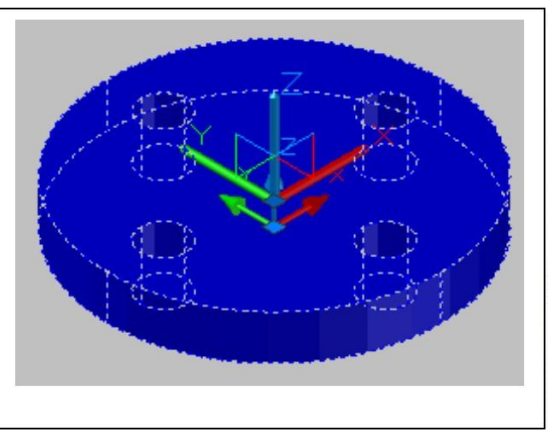

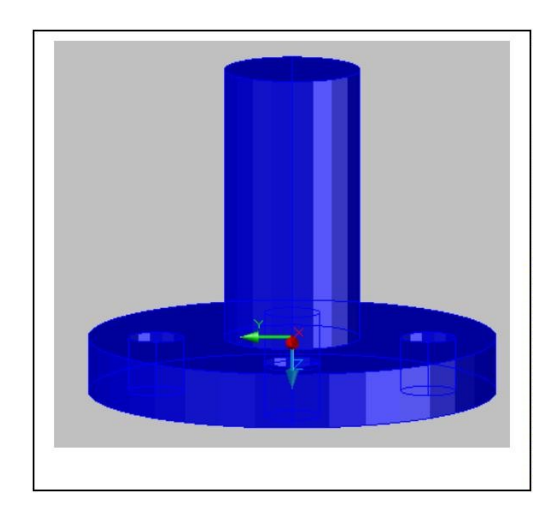

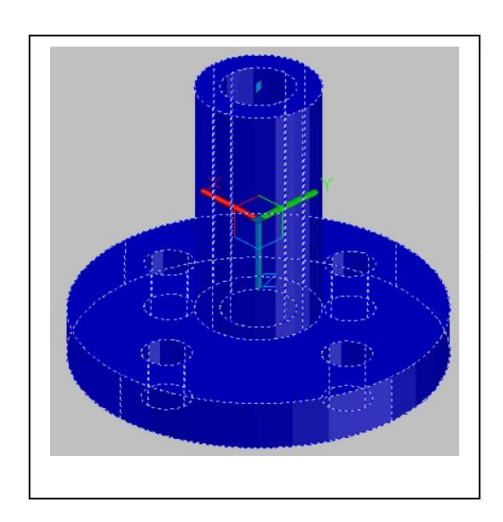